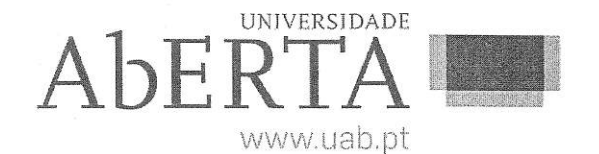

Ministério da Educação e Ciência

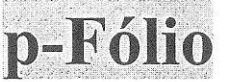

## U.C.21020

## Computação Gráfica

25 de fevereiro de 2014

# -- **INSTRUCÕES** --

- O estudante deverá responder à prova na folha de ponto e preencher o cabecalho e todos os espaços reservados à sua identificação, com letra legível.
- Sempre que não utilize o enunciado da prova para resposta, poderá ficar na posse do mesmo.
- No caso de provas com escolha múltipla, sem grelha de resposta, deverá indicar a resposta correcta na folha de ponto, indicando o número da pergunta e a resposta que considera correcta.
- $\bullet$  No caso de provas com escolha múltipla, com grelha de resposta, tabela e/ou espaços para preenchimento, deverá efectuar as respostas no enunciado, pelo que o mesmo deverá ser entregue ao vigilante, juntamente com a folha de ponto, não sendo permitido ao estudante levar o enunciado.
- Verifique no momento da entrega da(s) folha(s) de ponto se todas as páginas estão rubricadas pelo vigilante. Caso necessite de mais do que uma folha de ponto, deverá numerá-las no canto superior direito.
- Em hipótese alguma serão aceites folhas de ponto dobradas ou danificadas.
- Exclui-se, para efeitos de classificação, toda e qualquer resposta apresentada em folhas de rascunho.
- Os telemóveis deverão ser desligados durante toda a prova e os objetos pessoais deixados em local pr6prio da sala de exame.
- A prova é constituída por 3 páginas e termina com a palavra FIM. Verifique o seu exemplar e, caso encontre alguma anomalia, dirija-se ao professor vigilante nos primeiros 15 minutos da mesma, pois qualquer reclamação sobre defeito(s) de formatação e/ou de impressão que dificultem a leitura não será aceite depois deste período.
- Utilize unicamente tinta azul ou preta.
- Responda às questões de forma clara, sucinta, e apresente todos os cálculos.
- Quando solicitado, apresente ainda uma representação gráfica do resultado final obtido na questão.
- A cotação de cada uma das questões é indicada junto do enunciado da mesma,
- A prova é SEM CONSULTA. Todos os elementos necessários à resolução são fornecidos no  $\bullet$ enunciado.

#### Duração: 90 minutos

#### **QUESTÃO 1** (3 valores)  $(1.1 = 1.0; 1.2 = 2.0)$

Recorra ao algoritmo *scan-line* para calcular as coordenadas dos *pixels* de preenchimento da área bidimensional definida pelo polígono constituído pelos vértices  $A(4,1), B(7,4), C(4,7), D(1,7) \in E(1,4)$ 

- 1.1. Apresente o estado da tabela de arestas (ET *Edge Table)* e tabela de arestas activas (AET - *Active Edge Table)* no inicio do algoritmo,
- 1.2. Calcule as coordenadas dos pixels de preenchimento, apresentando cada iteração do algoritmo separadamente, indicando o estado da ET e AET, e apresente no final, de forma gráfica, o preenchimento.

(Resposta: 25 linhas)

#### $Q = \frac{Q}{Q}$ QUESTAO 2 (2 valores)

Dada a matriz de coeficientes geométricos B obtenha os vectores coeficiente  $a, b, c \in \mathbf{d}$  sendo que

$$
a = [a_x \, a_y \, a_z], \, b = [b_x \, b_y \, b_z], \, c = [c_x \, c_y \, c_z], \, d = [d_x \, d_y \, d_z].
$$

Apresente todos os cálculos e matrize(s) utilizada(s).

$$
\mathbf{B} = \begin{bmatrix} 0 & 0 & 1 \\ 0 & -1 & 0 \\ 1 & 0 & -2 \\ 0 & 1 & 1 \end{bmatrix}
$$

(Resposta: 15 linhas)

### QUESTAO 3 (2 valores)

Admita que temos as seguintes funções de mistura Bézier.

 $B_0 = 4u - 1$  $B_1 = u^2 + u + 1$  $B_2 = -u^2 - 2u + 5$  com  $u \in [0,1]$ .

Sendo os três pontos de controlo  $P_0 = (1, 0, 1), P_1 = (-1, 0, 1), P_2 = (-2, 1, 0)$  calcule o ponto  $P = (p_x, p_y, p_z)$  da curva Bézier em  $u = 1/2$ 

(Resposta: 15 linhas)

#### QUESTAO 4 (1 valor)

Apresente e justifique uma técnica de representação de sólidos que recomendaria para modelação de uma família de peças mecânicas de automóvel.

(Resposta: 10 linhas)

### QUESTAO 5 (4 valores)

Considere o c6digo abaixo. Explique sucintamente o que ele executa e descreva/comente o que cada linha de c6digo faz:

```
public void init(GLAutoDrawable drawable) {
  GL2 gt = drawable.getGL().getGL2();
  glu = new GLU();
  gl.glClearColor(0.Of, 0.Of, 0.Of, 0.Of);
  gl.glClearDepth(1.Of);
  gl.glEnable(GL_DEPTH_TEST);
\overline{\ }@Override
 public void reshape(GLAutoDrawable drawable, int x, int y, int width, int height) {
  GL2 gl = drawable.getGL().getGL2();
  if (height == 0) height = 1;
  float aspect = (float)width / height;
  gl.glViewport(0, 0, width, height);
  gl.glMatrixMode(GL_PROJECTION);
  gl.glLoadIdentity;
  glu.g\uPerspective(45.0, aspect, 0.1, 100.0);
  gI.glMatrixMode(GL_MODELVIEW);
  gl.glLoadIdentity();
 \}@Override
 public void display(GLAutoDrawable drawable) {
  GL2 gl = drawable.getGL().getGL2();
  gl.glClear(GL_COLOR_BUFFER_BIT | GL_DEPTH_BUFFER_BIT);
  gl.glLoadldentity();
  gl.glTranslatef(0.0f, 0.0f, -6.0f);
  gI.glBegin(GL_TRIANGLES);
    gl.glVertex3f(0.Of, 1.Of, 0.Of);
    gl.glVertex3f(-1.Of, -1.of, 0.Of);
    gl.glVertex3f(1.Of, -1.of, 0.Of);
  gl.glEnd();
 \}
```
FIM